# AMANO.

## **Setting Daylight Saving Time (DST) Start and End Times for the Amano PIX-200 Time Clocks**

#### **The following information is effective for Year 2007 and later for U.S.-based time clocks**

Note: The following DST changes are necessary because of the government-mandated change for new start and end date for all US states that observe the DST calendar beginning in 2007.

#### **About the DST Change:**

From 1986 to 2006, DST started the first Sunday in April and ended the last Sunday in October.

Starting in 2007, DST starts the second Sunday in March and ends the first Sunday in November.

If you have not adjusted the DST start- and end-times for your time clock, proceed with the following instructions.

Your Amano Time Clock is programmed with the old DST calendar structure. A one-time customization change will allow your clock to correctly set itself for the new DST structure for 2007 and each year thereafter.

For your reference, dates for DST change are as follows for the period of 2007 to 2011:

2007: March 11 - Nov. 4 2008: March 9 - Nov. 2 2009: March 8 - Nov. 1 2010: March 14 - Nov. 7 2011: March 13 - Nov. 6

Note that although the date is different each year, you need only change the start and end times once for the change to take effect each year thereafter through the year 2099.

Hawaii and Arizona will be the only U.S. states that do not observe DST after 2006.

The Daylight Saving Time Function operates in the following manner:

- When 2:00 am comes on the first day of daylight saving time, the clock automatically gains one hour to show 3:00 am. (The clock will change from 1:59 am to 3:00 am for beginning of DST.)
- When 2:00 am comes on the last day of daylight saving time, the clock will automatically lose one hour and return to 1:00 am. (The clock will change from 1:59am to 1:00am for the end of DST.)

## **Setting the Begin and End Dates for DST**

The illustrations below show samples of the displays. The shaded area means that the symbols, numbers or characters are blinking.

#### *To set Daylight Saving Time perform the following:*

- 1. Unlock and remove the cover.
- 2. Press the **(+**) and (**E**) buttons on the top of the unit at the same time, holding down for 2 seconds until **SEt UP Pro9** appears on the display\*\*. The " $\blacktriangle$ " on the top of the display will be blinking. See top image at right.

\*\*If PASS appears instead of **SEt UP**, then the time clock is password-protected. See boxed information below for more information.

- 3. Press the (**+**) button ten times to position the "▲" alongside the "D.S.T." location (on the label).
- 4. Press (**E**) button once to display (for example) "**bEgn2006 0402**" to set the beginning date of Daylight Saving Time, and the month number will be blinking, as seen on lower image at right.
- 5. Select the desired month by pressing (**-**) or (**+**) button. Press the (**E**) button to confirm your month setting and now the date will be blinking. Select the desired date by pressing (**-**) or (**+**)

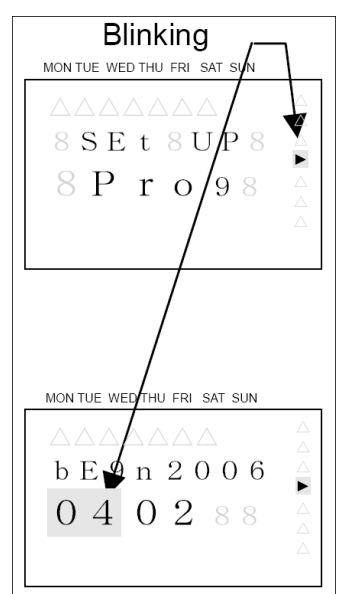

button. After selecting date, press the (**E**) button and the year will flash. Press the (**-**) or (**+**) buttons to select the year. Press the (**E**) button to confirm the year setting and now the display (i.e., **End 2006 1029**) will be for the ending date of Daylight Saving Time and the month will be blinking. Select the desired ending month by pressing (**-**) or (**+**) button. Press the (**E**) button to confirm the ending month setting and now the ending date will be blinking. Select the desired ending date by pressing (**-**) or (**+**) button. Press the (**E**) button to confirm the ending date setting and now the ending year will be blinking. Select the desired ending year by pressing (**-**) or (**+**) button.

- 6. Press the (**E**) button to confirm the ending year setting and now the display will show "**Hour dSt 02:00**" and the hours will be blinking. This allows the D.S.T. execution time on the beginning of the day to be set. Select the desired beginning hour (in military time format) by pressing (**-**) or (**+**) button. Press the (**E**) button to confirm your setting and display **SEt UP Pro9**.
- 7. Replace the cover and the display will automatically return to normal date and time display.

### **If a Password is Required**

You will see PASS "\_\_\_\_" with the left "\_" blinking, prompting you to begin entering the 4-digit password. Once the correct password has been entered, **SEt UP Pro9** will appear on the display and you can perform changes to setup.